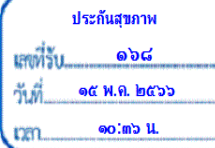

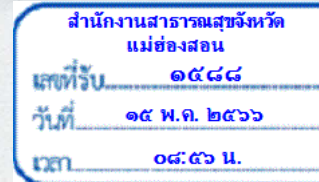

 $\eta$  as oboo.ob/2 mgolu

สำนักงานปลัดกระทรวงสาธารณสุข ถนนติวานนท์ จังหวัดนนทบุรี ๑๑๐๐๐

พฤษภาคม ๒๕๖๖

เรื่อง ซักซ้อมความเข้าใจการลงทะเบียนและการเปลี่ยนสถานพยาบาลกองทุนประกันสุขภาพบุคคลที่มีปัญหาสถานะและสิทธิ เรียน นายแพทย์สาธารณสุขจังหวัดทุกจังหวัด

ตามที่กระทรวงสาธารณสุขได้ดำเนินการถ่ายโอนภารกิจสถานีอนามัยเฉลิมพระเกียรติ ๖๐ พรรษา นวมินทราชินี และโรงพยาบาลส่งเสริมสุขภาพตำบลให้แก่องค์กรปกครองส่วนท้องถิ่น นั้น

ในการนี้ เพื่อให้การลงทะเบียนและการเปลี่ยนสถานพยาบาลกองทุนประกันสุขภาพ บุคคลที่มีปัญหาสถานะและสิทธิ เป็นไปด้วยความเรียบร้อย จึงขอซักซ้อมความเข้าใจดังนี้

๑. การลงทะเบียนให้แก่บุคคลตามมติคณะรัฐมนตรีที่เกี่ยวข้องรายใหม่ และการเปลี่ยน สถานพยาบาลให้แก่ผู้มีสิทธิในกองทุนฯ ผ่านโปรแกรมอิเล็กทรอนิกส์กองทุนประกันสุขภาพบุคคลที่มีปัญหา ิสถานะและสิทธิ์ ขอให้กำหนดสถานพยาบาลหลักและสถานพยาบาลรอง ให้เป็นสถานพยาบาลสังกัด ้สำนักงานปลัดกระทรวงสาธารณสุขเท่านั้น โดยสามารถตรวจสอบข้อมูลสังกัดของสถานพยาบาลได้ที่เว็บไซต์ http://203.157.10.8/hcode\_2020/query\_set.php หรือตาม QR Code รหัสหน่วยงานบริการสุขภาพ ที่ปรากฎท้ายหนังสือฉบับนี้

๒. หากสถานพยาบาลหลักตรวจสอบแล้วพบว่า ผู้มีสิทธิของตนเองมีสถานพยาบาลรอง อยู่นอกสังกัดสำนักงานปลัดกระทรวงสาธารณสุข ขอให้แจ้งกองทุนฯ ผ่านโปรแกรมอิเล็กทรอนิกส์กองทุน ประกันสุขภาพบุคคลที่มีปัญหาสถานะและสิทธิ เพื่อเปลี่ยนสถานพยาบาลรองดังกล่าวให้เป็นสถานพยาบาล สังกัดสำนักงานปลัดกระทรวงสาธารณสุขต่อไป โดยสามารถดูรายละเอียดขั้นตอนการเปลี่ยนสถานพยาบาล ได้ตาม QR Code ที่ปรากฏท้ายหนังสือฉบับนี้

## จึงเรียนมาเพื่อโปรดทราบ และแจ้งโรงพยาบาลชุมชนในสังกัดต่อไปด้วย

้เรียน นายแพทย์สาธารณสขจังหวัดแม่ฮ่องสอน ึกองเศรษฐกิจสุขภาพและหลักประกันสุขภาพ สป.สธ. แจ้งซักซ้อมความเข้าใจการลงทะเบียนและ ีการเปลี่ยนสถานพยาบาลกองทุนประกันสุขภาพ บคคลที่มีปัญหาสถานะและสิทธิ ้เห็นควรแจ<sup>้</sup>งหน<sup>่</sup>วยบริการในสังกัด จึงเรียนมาเพื่อโปรดพิจารณา ลัดดาวัลย 16 พ.ค.2566

ขอแสดงความนับถือ

(นายดิเรก สุดแดน) ผู้อำนวยการกองเศรษฐกิจสุขภาพและหลักประกันสุขภาพ ปฏิบัติราชการแทนปลัดกระทรวงสาธารณสุข

เห็นชอบ  $\mathbb{C}$  $\Rightarrow$ 

ดัว พฤษภาคม โคด้าวัว (นายวรัญญู จำนงประสาทพร) นายแพทยสาธารณสุขจังหวัดแม่ฮ่องสอน

MARA

กองเศรษฐกิจสุขภาพและหลักประกันสุขภาพ

 $\boldsymbol{\mathscr{Q}}_L$ 

โทร.0 ๒๕๙๐ ๑๕๗๗

โทรสาร 0 ๒๕๙๐ ๑๕๖๘

ผู้ประสานงาน นายศุภชัย เกาะกิง

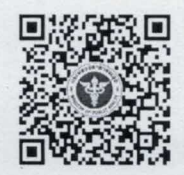

รหัสหน่วยงานบริการสุขภาพ URL: https://moph.cc/eNNc0zRsJ

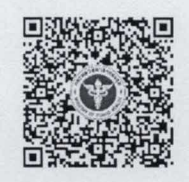

ขั้นตอนการเปลี่ยนสถานพยาบาล URL: https://moph.cc/JVILchh4R

## **ขั้นตอนการเปลี่ยนสถานพยาบาล กองทุนประกันสุขภาพบุคคลที่มีปญหาสถานะและสิทธิ**

1. ผูใชงาน Log in เขาระบบโปรแกรมอิเล็กทรอนิกสกองทุนประกันสุขภาพบุคคลที่มีปญหาสถานะและสิทธิ 2. ดาวน์โหลดแบบฟอร์มเปลี่ยนสถานพยาบาลที่หน้าเว็บไซต์กองทุนประกันสุขภาพบุคคลที่มีปัญหาสถานะ และสิทธิ หัวข้อที่ 3 "แบบฟอร์ม (สิทธิ STP)" รายการ "แบบลงทะเบียน/เปลี่ยนสถานพยาบาล" และกรอกข้อมูล ตามรายละเอียดที่กําหนดพรอมระบุชื่อสถานพยาบาลหลักสถานพยาบาลรองและรหัส 5 หลักใหชัดเจน

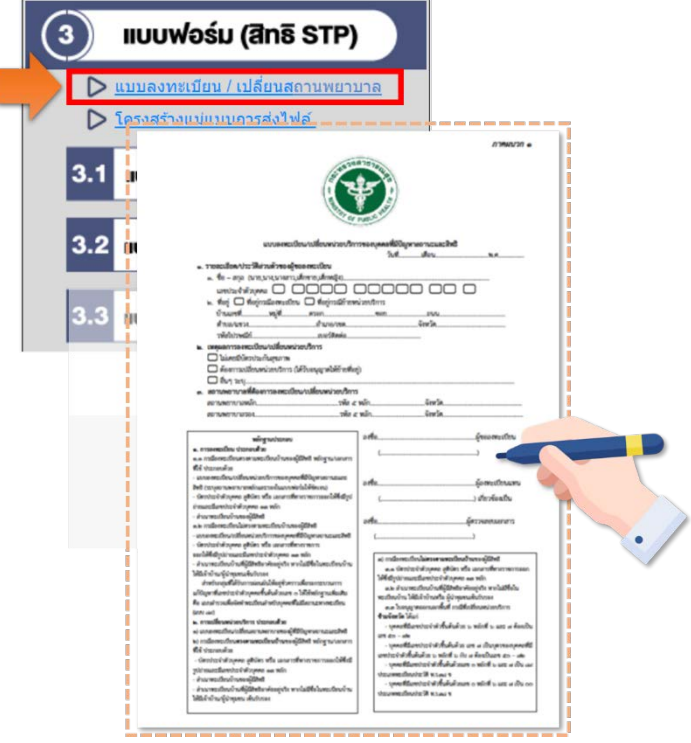

2. สแกนแบบฟอร์มเปลี่ยนสถานพยาบาลพร้อมเอกสารหลักฐานตามเงื่อนไขการขึ้นทะเบียนตามเลขบัตร ประจําตัวประชาชนเปนไฟล PDF. และบันทึกรายการผานทางโปรแกรมอิเล็กทรอนิกสกองทุนประกันสุขภาพ บุคคลที่มีปญหาสถานะและสิทธิดังนี้

ไปที่เมนู "ทะเบียนผูมีสิทธิ" เลือกรายการ "สงหลักฐานตรวจสอบเลข 13 หลัก" บันทึก ข้อมูลตามหัวข้อที่กำหนด ได้แก่ ชื่อ-สกุล เลขบัตรประจำตัว 13 หลัก และแนบเอกสารหลักฐานไฟล์ PDF. จากนั้นกด "บันทึก" เพื่อสงขอมูลเขาระบบ

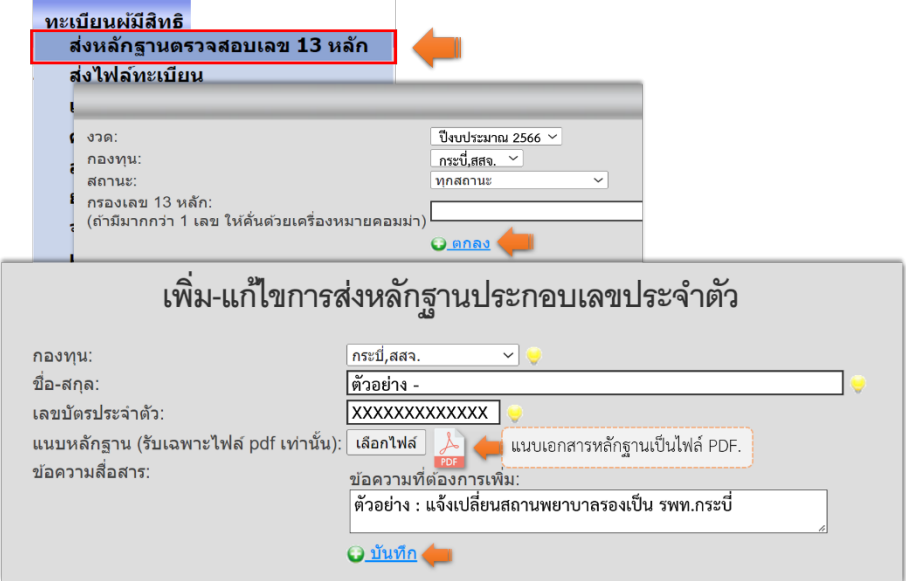

หลังจากการส่งข้อมูลเข้าระบบเรียบร้อยแล้ว หน่วยบริการสามารถติดตามสถานะผลการ พิจารณาไดทางเมนู "ทะเบียนผูมีสิทธิ" รายการ "สงหลักฐานตรวจสอบเลข 13 หลัก" โดยสามารถเลือก รายการที่ตองการตรวจสอบขอมูล ดังนี้

"งวด" เลือกงวดปงบประมาณที่สงขอมูลเขาระบบ

"สถานะ" เลือกตรวจสอบสถานะเฉพาะรายการ ได้แก่ รายการที่ยังไม่ได้พิจารณา, รายการที่อนุมัติ, รายการที่ไมอนุมัติ, รายการที่ขอเอกสารหลักฐานเพิ่มเติม

"กรองเลข 13 หลัก" กรณีต้องการค้นหารายการแบบเฉพาะเจาะจงเป็นรายบุคคลด้วยเลข ประจําตัวประชาชน 13 หลักของรายการที่สงเขาระบบ

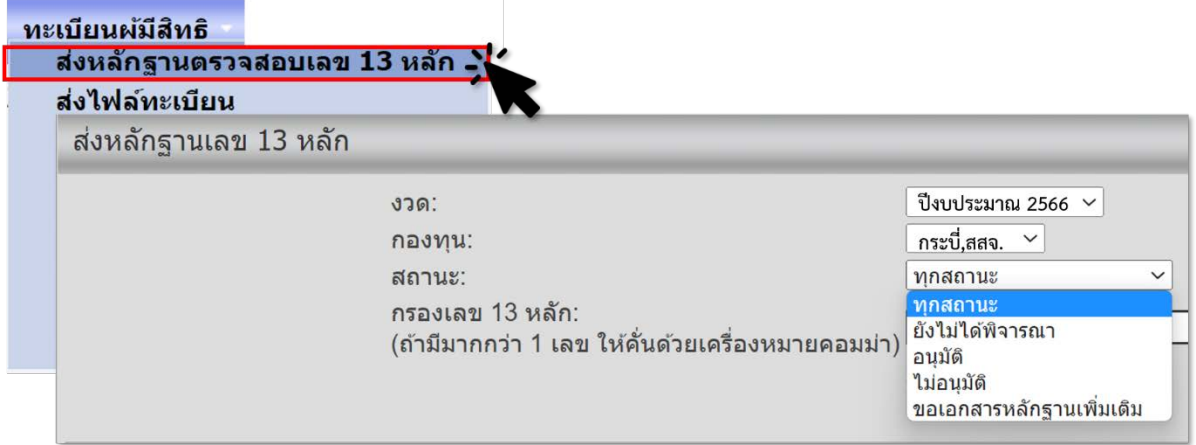

เมื่อรายการที่ส่งเข้าระบบได้รับการอนุมัติแล้ว ขอให้หน่วยบริการตรวจสอบความถูกต้อง ของสถานพยาบาลหลักและสถานพยาบาลรองอีกครั้ง ที่เมนู "ตรวจสอบสิทธิโดยประชาชน" หรือที่เมนู "ทะเบียนผูมีสิทธิ" รายการ "คนหาผูประกันตน" โดยสามารถคนหาทะเบียนผูประกันตนดวยเลขประจําตัว 13 หลักของผู้มีสิทธิ โดยขอให้แจ้งผลการเปลี่ยนสถานพยาบาลให้ผู้มีสิทธิทราบต่อไปด้วย

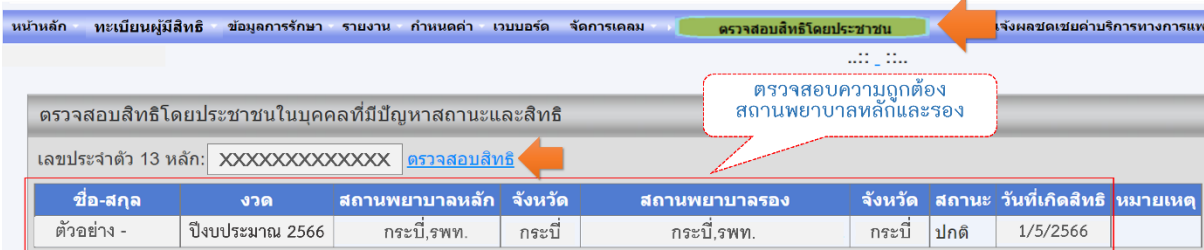

่ 4. กรณีส่งเอกสารหลักฐานเพิ่มเติม หากหน่วยบริการตรวจสอบแล้วพบว่า รายการที่ส่งเข้าระบบมีสถานะ "ขอเอกสารหลักฐานเพิ่มเติม" ดังรูป

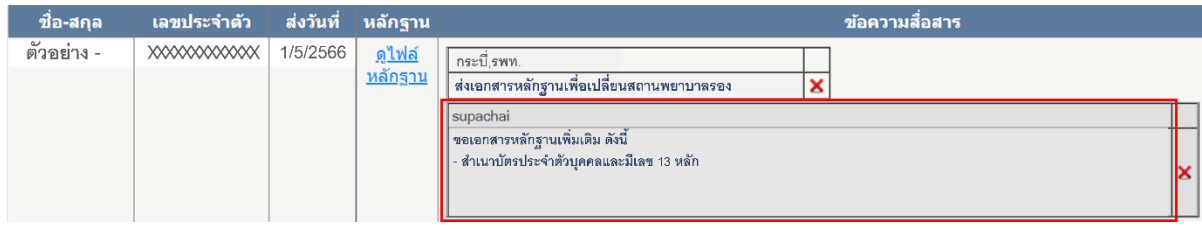

ขอให้หน่วยบริการเพิ่มเติมเอกสารหลักฐานให้ถูกต้องครบถ้วนตามเงื่อนไขการขึ้นทะเบียนตามเลขบัตร ์<br>ประจำตัวประชาชน และสแกนเอกสารหลักฐานทั้งหมดรวมกันใหม่เป็นไฟล์ PDF. สำหรับใช้บันทึกรายการ แทนไฟล์เดิมในระบบต่อไป โดยเลือกที่ไอคอน เพื่อเข้าสู่ขั้นตอนการเพิ่ม-แก้ไขการส่งหลักฐานประกอบ เลขประจำตัว โดยแนบไฟล์เอกสารหลักฐานเพิ่มเติมที่ถูกต้องครบถ้วนตามเงื่อนไขที่กำหนดแล้ว และกดปุ่ม "บันทึก" ดังรูปทั้งนี้ หน่วยบริการสามารถติดตามสถานะผลการพิจารณาได้ตามขั้นตอนที่แจ้งไปข้างต้นแล้ว

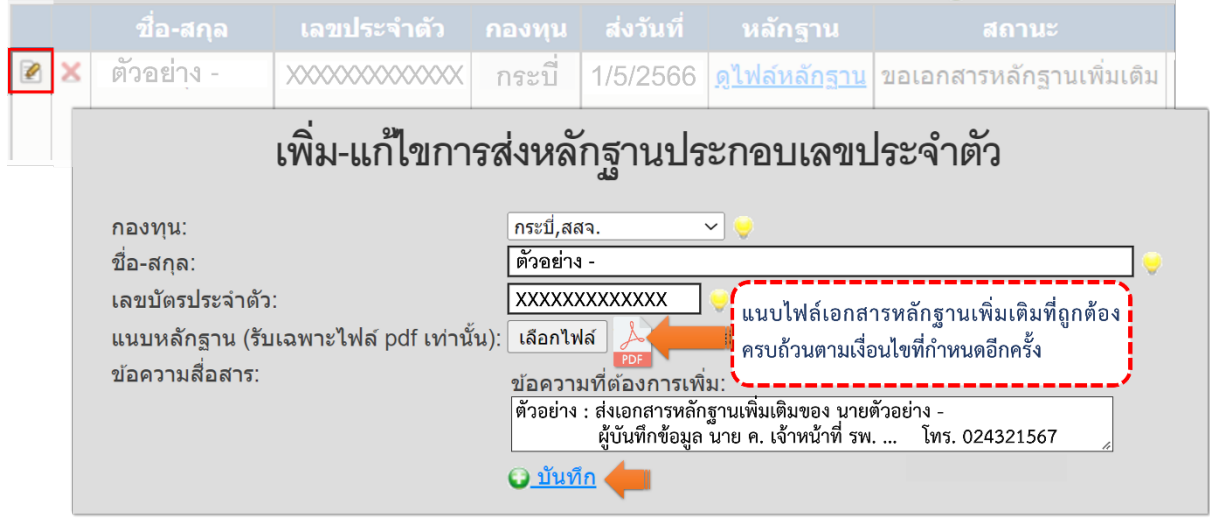